# **РИНЦ – российский индекс научного цитирования**

# **Краткое руководство**

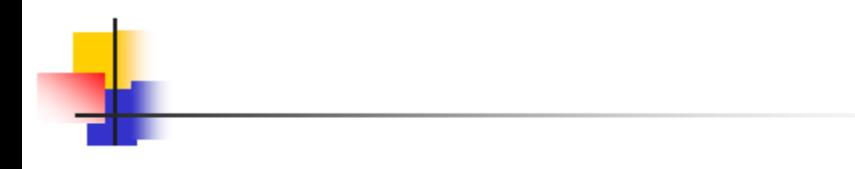

## Что такое РИНЦ?

Российский индекс научного цитирования (РИНЦ) - это национальная информационно-аналитическая система, аккумулирующая более 2 миллионов публикаций российских авторов, а также информацию о цитировании этих публикаций из более 3000 российских журналов. Она предназначена не только для оперативного обеспечения научных исследований актуальной справочно-библиографической информацией, но и является мощным инструментом, позволяющим осуществлять оценку результативности и эффективности деятельности научно-исследовательских организаций, ученых, уровень научных журналов и т.д.

РИНЦ - это специализированный информационный продукт, в котором собирается и обрабатывается полная **библиографическая информация** о журнальных статьях, аннотации и **пристатейные списки** цитируемой в статьях литературы. Такая база позволяет находить как публикации, цитируемые в отдельно взятой статье, так и публикации, цитирующие эту статью. Таким образом, пользователь может проводить эффективный масштабный поиск библиографии, охватывающей весь фронт публикаций по интересующей его теме или предмету. Помимо библиографической и цитатной информации в РИНЦ включаются сведения об авторах публикаций и организациях, в которых они работают.

Проект РИНЦ создан и поддерживается на базе Научной электронной библиотеки (НЭБ)

# 1. Войти в библиотеку

Для работы необходимо авторизоваться (войти в библиотеку или зарегистрироваться). Если Вы не хотите регистрироваться, войти в НЭБ можно используя следующие – **логин:** Библиотека БТЭУ и **пароль:** biblioteka\_BTEU

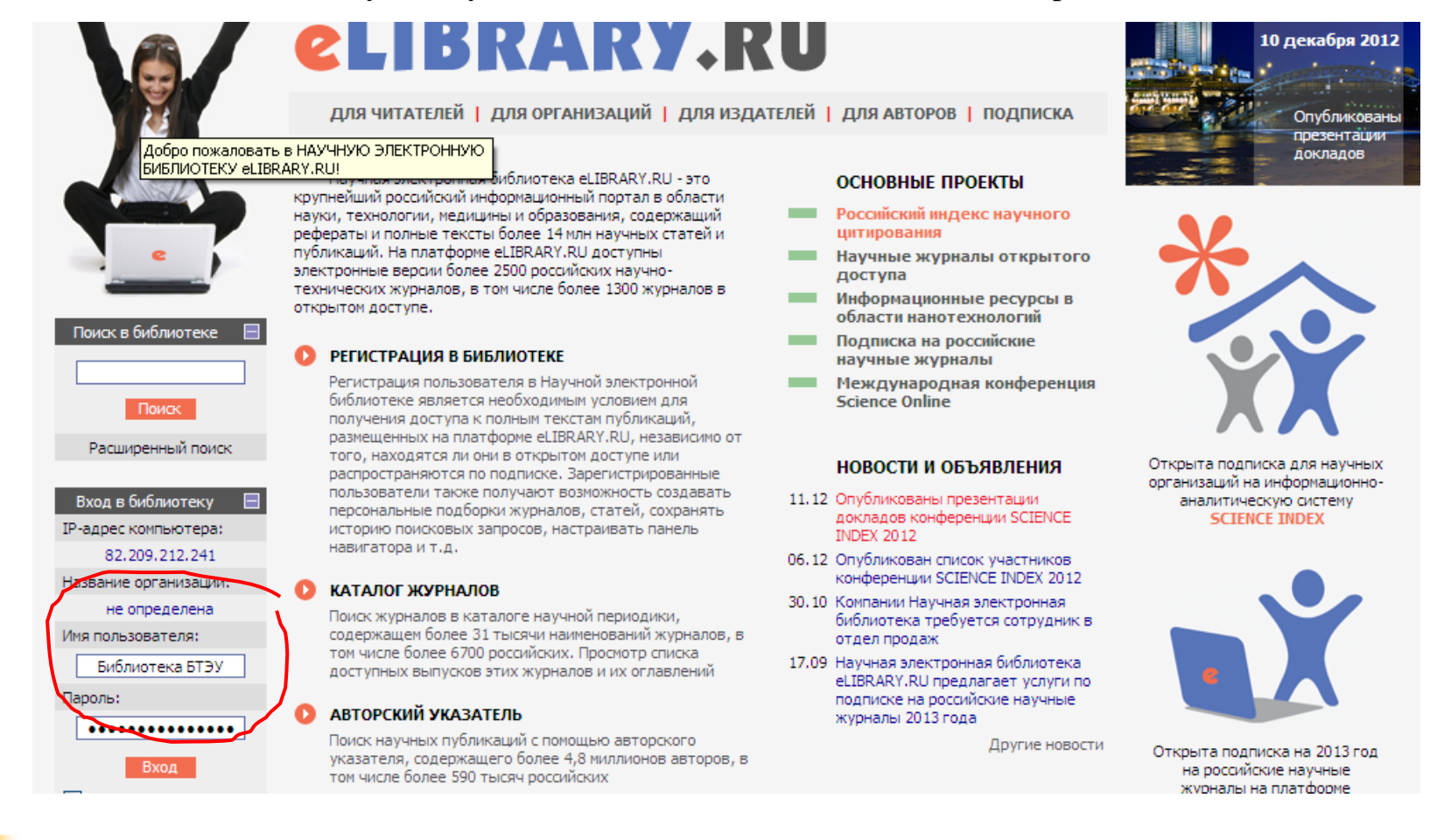

# 2. На панели «Навигатор» выберите раздел «Авторский указатель»

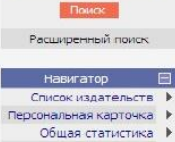

карточку и т.л.

B

**КАТАЛОГ ЖУРНАЛОВ** 

**ARTORCKHU VKABATERIL** 

**• ПОЛНОТЕКСТОВЫЙ ПОИСК** 

миллионов публикаций

**ТЕМАТИЧЕСКИЙ РУБРИКАТОР** 

подписку Вашей организации

ПРЕДМЕТНЫЙ УКАЗАТЕЛЬ

НАУЧНЫЕ ИЗДАТЕЛЬСТВА

BRIDVOKAPMEIX UMIA XIVOHADOB

В новые поступления

**CO** KATAROF KHME

 $\bullet$ 

**WAK SAKASATH CTATHO HE WAPHA RA** 

Поиск журналов в каталоге научной периодики,

солетжащем более 28 тысяч наименований журналов, в

том числе более 5700 российских. Просмотр списка

Поиск научных публикаций с помощью авторского ,<br>иказателя, содержащего более 4,5 миллионов авторов, в

Основная поисковая форма с возможностью поиска по

содержащей более 12 миллионов научных публикаций с

аннотациями, в том числе по полному тексту более 5,5

различным параметрам в базе данных el TBRARY, RLL.

Поиск журналов и публикаций по Государственному

Информация о том, как заказать отдельные статьи из

Поиск публикаций по списку ключевых слов к статьям

Поиск монографий и сборников статей в каталоге книг

Поиск издательств по различным параметрам в базе

издательств мира, с последующим переходом на списки

данных, содержащей более 8 тысяч научных

содержащему более 3.9 млн ключевых слов и фраз

российских подписных журналов, не включенных в

рубрикатору научно-технической информации

том числе более 470 тысяч поссийских

лост упных выпусков этих журналов и их ославлений

Общая статистика - В Персональная статистика Новые журналы ▶ Список ресурсов | Поисковые запросы ▶ Тематический пубрыкатор Каталог журналов ▶ Подборки статей ▶ Авторский указатель

HOBBIe DOCTVO DEHING IN Новости библиотеки ▶ Hartnous

#### Текушая сессия –  $\Box$ Имя пользователя: njavstu IP-адрес компьютера: 80.250.179.10 Название организации: Волгоградский государственный технический университет

Hayano papores 14.04.2010.10:31 Время работы:  $00:00$ Закрыть сессию

Контакты

#### .<br>ПЕРСОНАЛЬНЫМИ ПОДБОРКАМИ ЖУРНАЛОВ, СТАТАИ, ИСТОРИЯ Ваших поисковых запросов, настройка панели навигатора, настройка извещений по электронной почте, внесение изменений в персональную

### **НОВОСТИ БИБЛИОТЕКИ**

Science Online

- 12.04 Срок регистрации для участия и<br>оплаты в конференции "Научный журнал в России 2010" продлен до  $20$  announg
- 06.04 Опубликовано обновленное DVKORO 6CTRO DOGN30RATAGO HAVVHOÙ руководство полвзовател<br>электронной библиотеки<br>eLIBRARY.RU
- 19.03 Открыта регистрация участников<br>SCIENCE ONLINE 2010 15.03 Научная электронная библиотека объявляет о проведении Второй оо вявляет о проведении в торой<br>на учно-практической конференции<br>"На учный журнал в России 2010" с 26 по 27 апреля 2010 года в Москве Другие новости

#### **TEKYLLIEE COCTOSHIE**

Число наименований журналов: 29271 Из них российских журналов: 6071 Число журналов с полными текстами: 5754 Из них российских журналов: 1618 760 Из них в открытом доступе: Общее число выпусков: 628318 Общее число статей: 12451912 Общее число пристатейных 31744808 ссылок: Дата последнего обновления: 31.03.10 Число посетителей в данный MONCHT: 3747 Общее число организаций: 5614 1195 Из них зарегистрированных: Число зарегистрированных читателей: 535950

Подробная статистика

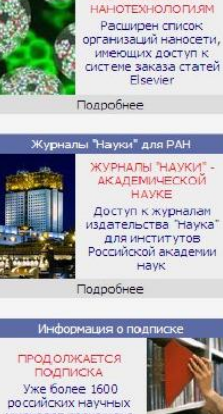

Статьи Elsevier для наносети

CTATHA ELSEVIER NO

قى

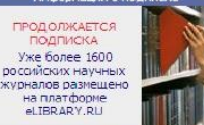

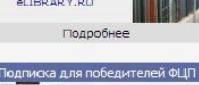

Подробнее

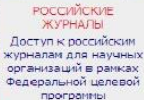

## 3. Поиск по автору

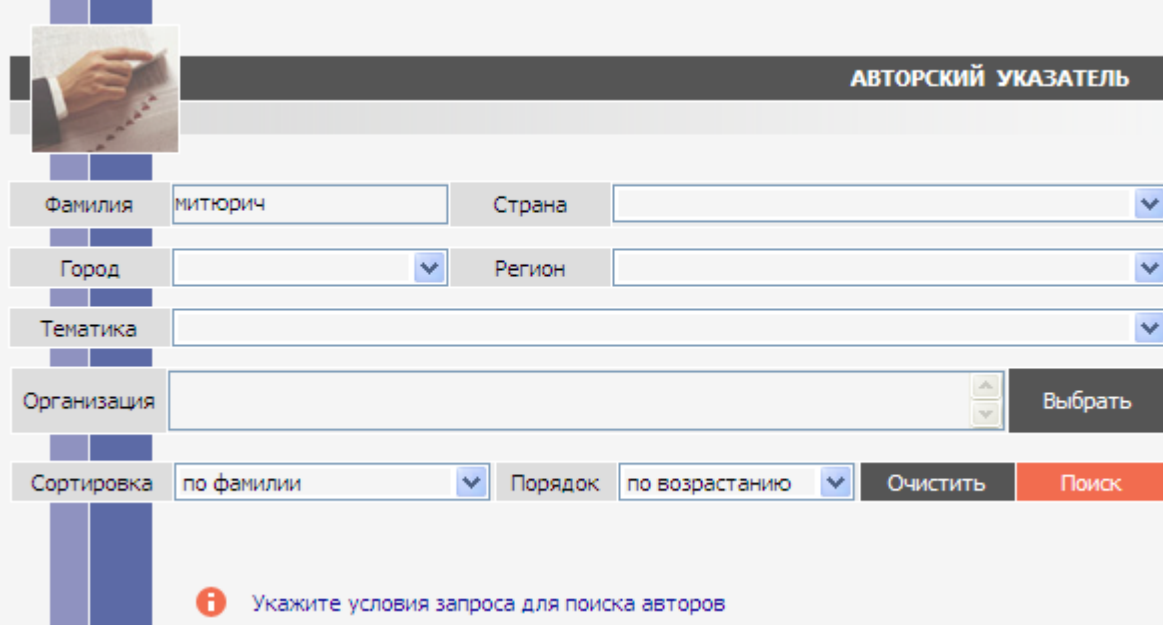

В поисковую форму можно внести только фамилию необходимого автора, либо добавить название организации, в которой он работает, или выбрать из выпадающих меню название страны, города, региона, тематику работ автора.

Перед нажатием кнопки «Поиск» можно задать вид сортировки результатов (по фамилии автора, количеству публикаций или цитат) и порядок их представления (по возрастанию или убыванию).

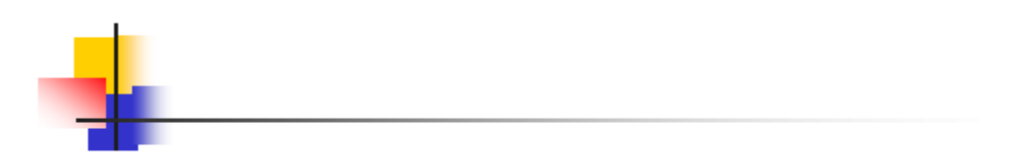

### 4. Результаты поиска

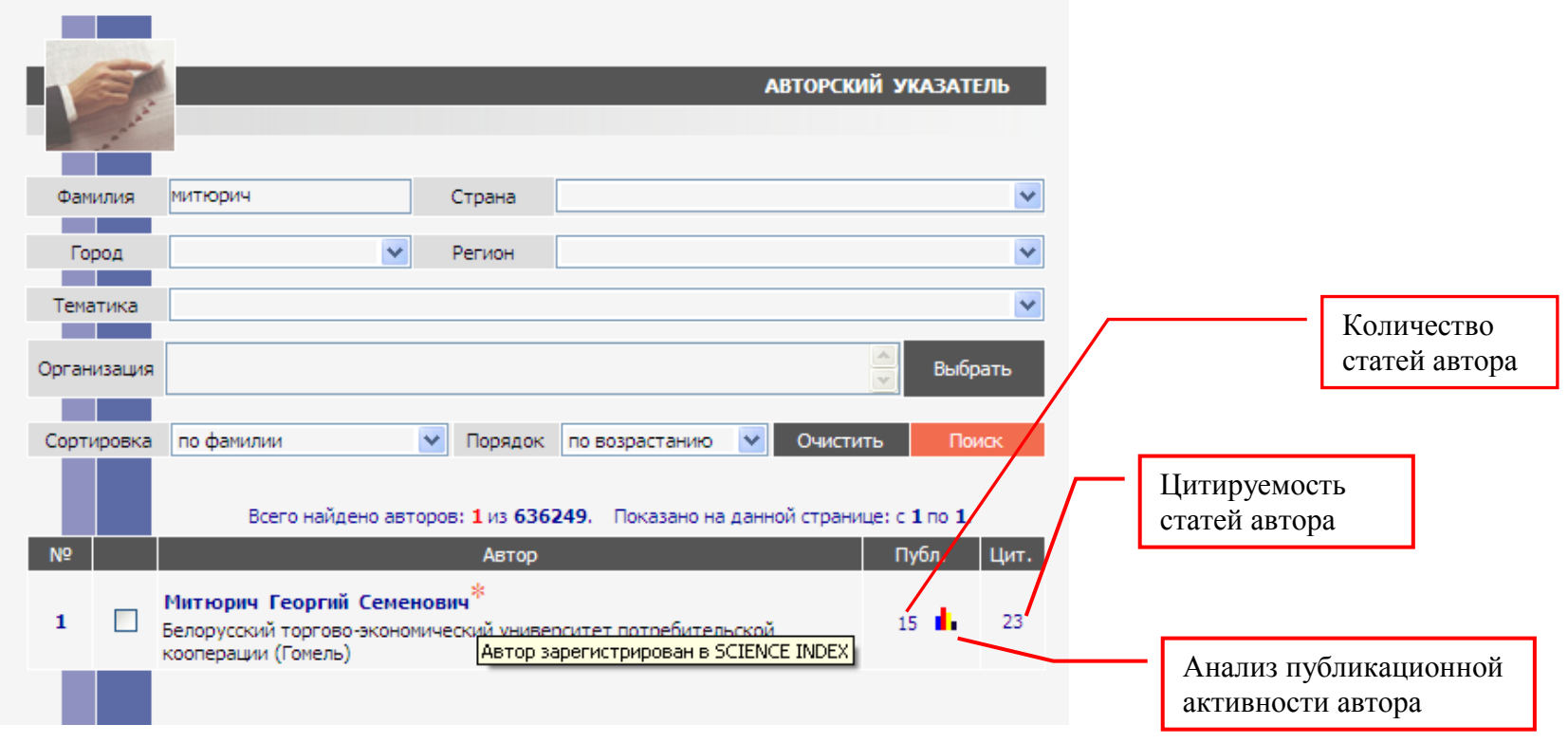

\* Наличие знака «звездочка» возле фамилии автора свидетельствует о том, что он зарегистрирован в информационноаналитической системе SCIENCE INDEX. Подробнее о возможностях SCIENCE INDEX см. на последней странице руководства.

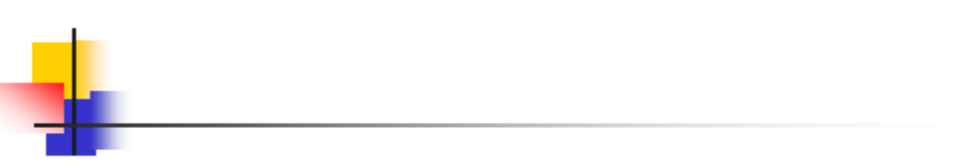

Цифры, указывающие количество статей и цитат, являются ссылками, нажав на которые можно перейти на списки публикаций автора или список публикаций, цитирующих его работы:

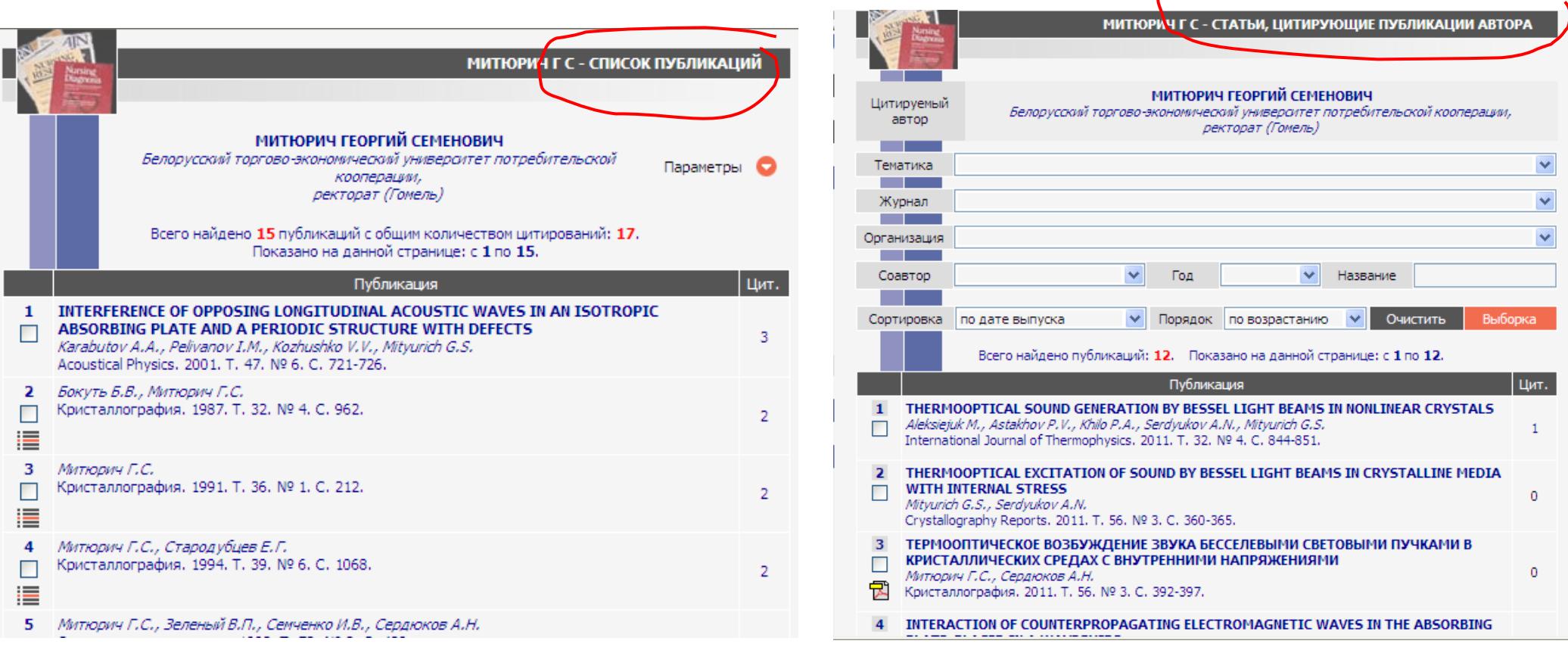

# 5. Анализ публикационной активности автора

Нажав значок, можно открыть анализ публикационной активности автора, который содержит разделы:

 **Тематика публикаций автора по рубрикатору;**

c 1 no 1.

Тубл.

Цит.

- **Тематика публикаций автора по ключевым словам;**
- **Перечень журналов, в которых публиковался автор;**
- **Список организаций, в которых выполнялись работы;**
- **Список основных соавторов;**
- **Распределение по годам;**
- **Распределение публикаций по числу соавторов;**
- **Распределение публикаций по числу их цитирований**

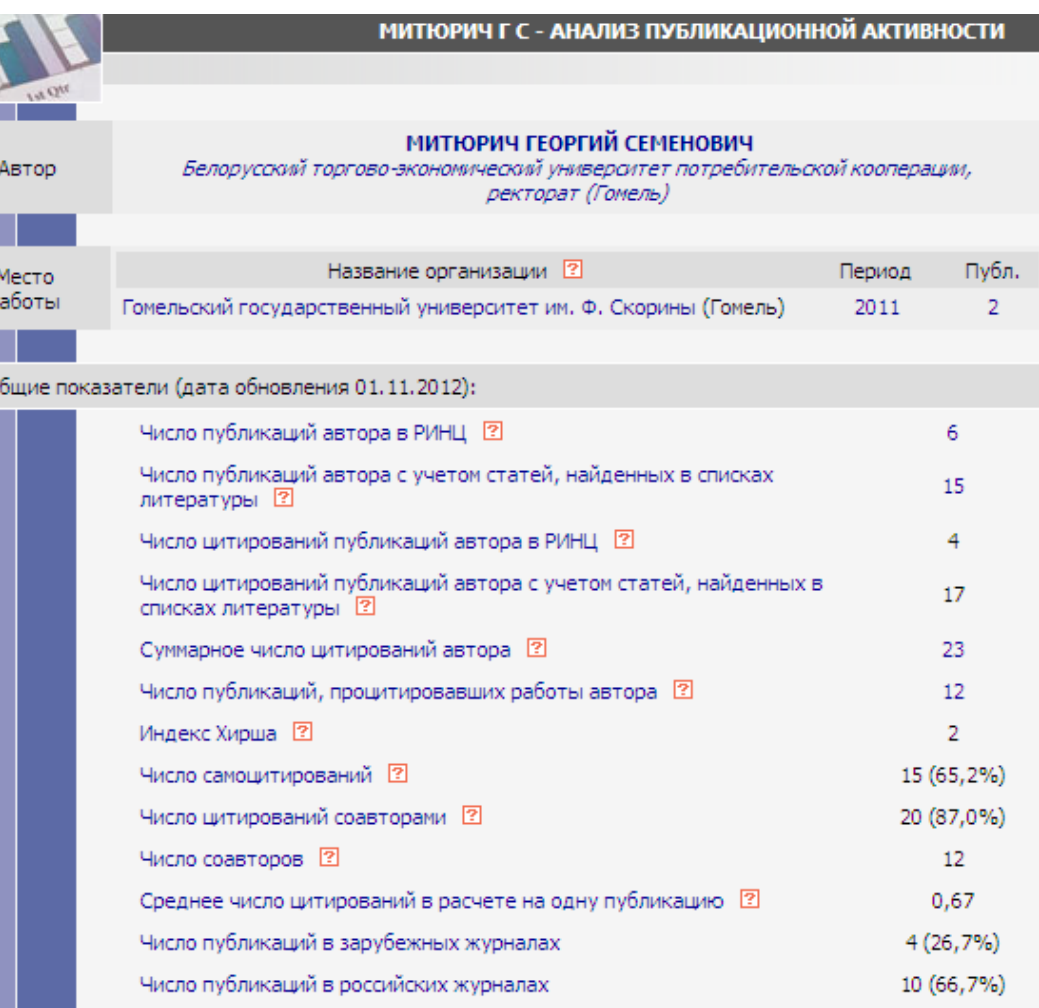

## Что делать, если не нашли себя в РИНЦе?

1. Необходимо проверить, есть ли Ваши публикации в НЭБ.

Для этого можно воспользоваться меню «Поисковые запросы», в поисковой форме в строке «Автор» добавить фамилию автора:

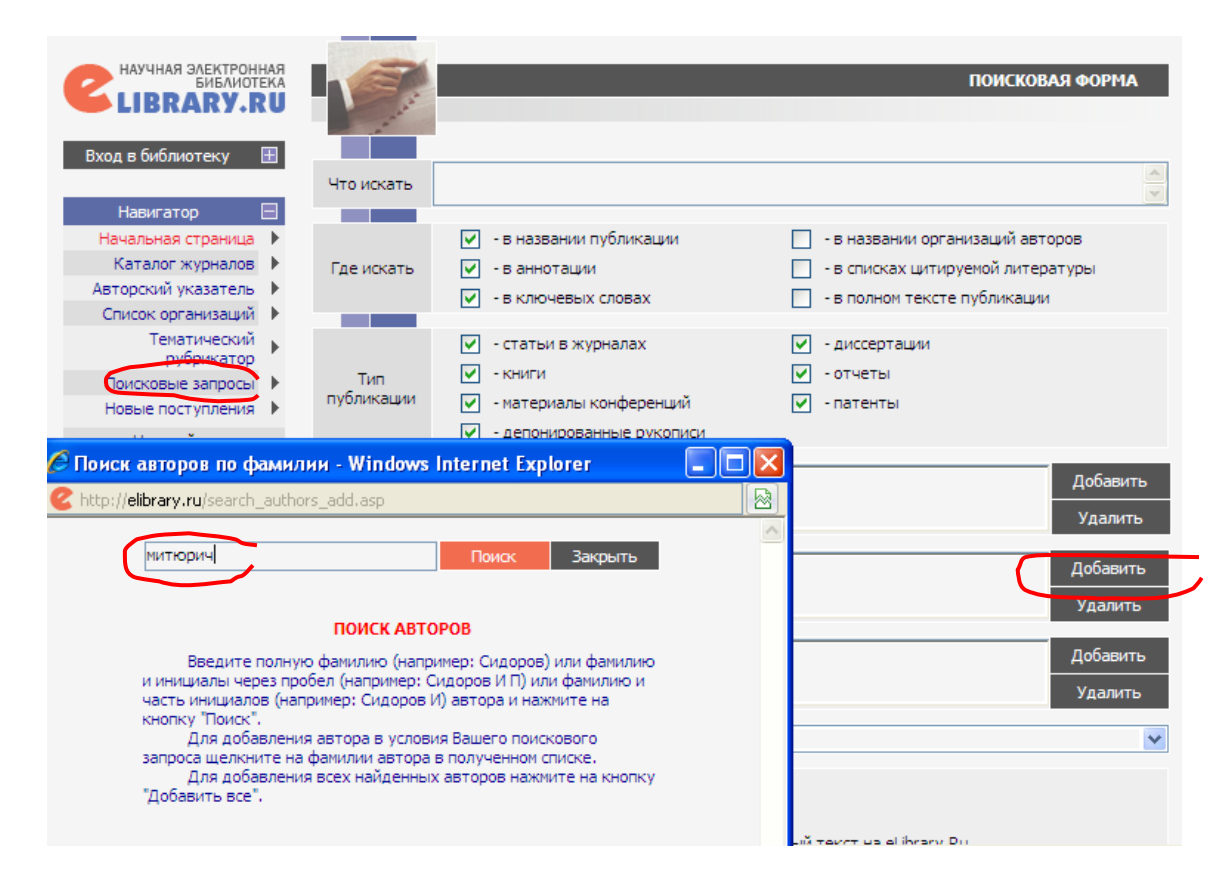

2. Убедитесь, что журналы в которых напечатаны Ваши статьи, присутствуют в Научной электронной библиотеке (НЭБ). Для этого воспользуйтесь разделом «Каталог журналов»:

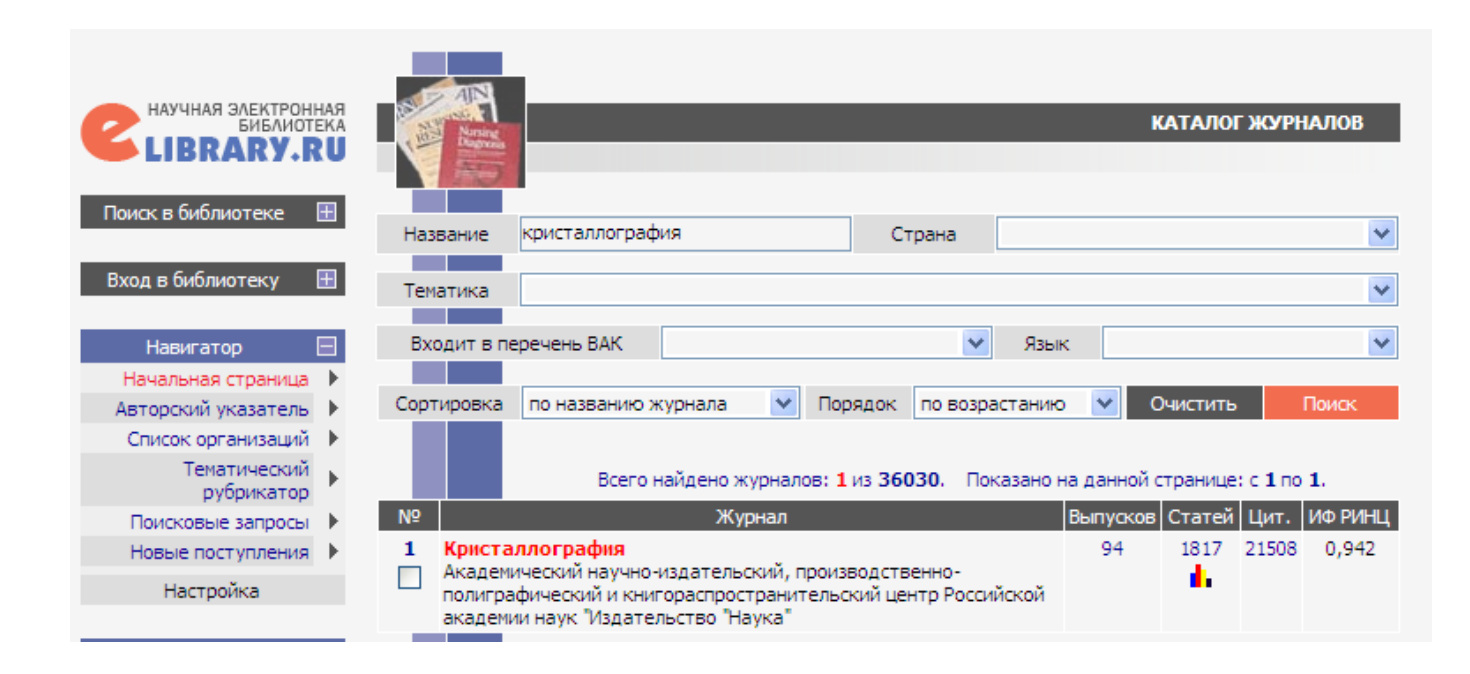

Если Вы нашли свои публикации в Научной электронной библиотеке, но в РИНЦе Ваша научная деятельность не отражена – обращайтесь в службу поддержки НЭБ. Адрес: support@elibrary.ru.

SCIENCE INDEX - это информационно-аналитическая система, построенная на основе данных Российского индекса научного цитирования (РИНЦ), которая предлагает целый ряд дополнительных сервисов для авторов научных публикаций, научных организаций и издательств.

Основная задача SCIENCE INDEX - максимально полный охват и корректная оценка на основе цитирования всех публикаций российских ученых. При этом учитываются не только статьи из более 3000 российских научных журналов, систематически обрабатываемых в РИНЦ, но и статьи в зарубежных журналах, а также другие типы научных публикаций - монографии, труды конференций, патенты, диссертации, научные отчеты и т.д.

SCIENCE INDEX позволяет проводить более детальные аналитические исследования и рассчитывать более сложные наукометрические показатели, чем в базовом интерфейсе РИНЦ. Один из основных принципов SCIENCE INDEX активное привлечение авторов научных публикаций, научных организаций и издательств к контролю и уточнению информации в базе данных РИНЦ. Это позволяет решить сразу несколько задач начиная от идентификации авторов и организаций в публикациях и заканчивая возможностью самостоятельного добавления публикаций, не обрабатываемых в РИНЦ.

### SCIENCE INDEX включает три раздела:

- **O** SCIENCE INDEX\*[автор], рассчитанный на авторов научных публикаций, открыт в 2011 году;
- SCIENCE INDEX\*[организация], предназначенный для авторизованных представителей научных организаций, открыт в 2012 году;
- SCIENCE INDEX\*[издательство] для представителей научных издательств, будет открыт в 2013 году.

### **SCIENCE INDEX\*** [организация]

Система SCIENCE INDEX\* [организация] рассчитана на научно-исследовательские и научно-образовательные организации, заинтересованные в систематизации и анализе публикационной активности своих сотрудников. Она позволяет Проводить анализ публикационного потока и цитируемости публикаций как на уровне всей организации в целом, так и на уровне ее отдельных подразделений или сотрудников.

Организации в SCIENCE INDEX, в отличие от авторов, могут не только уточнять информацию о публикациях, уже имеющихся в РИНЦ, но и добавлять новые публикации разных типов.

При выводе списка публикаций и расчете библиометрических показателей **МОЖНО** выбрать один из трех различных режимов формирования списка публикаций организации:

- в список включаются только те публикации, у которых организация указана в явном виде в качестве места работы одного из авторов;
- дополнительно включаются все публикации сотрудников в период их работы в организации:
- добавляются все публикации нынешних сотрудников организации, независимо от того, где они работали ранее;

Организация указывает для каждого своего сотрудника период времени (с точностью до года), в течение которого он работает (или работал) в организации.

В SCIENCE INDEX формируется интегральный список публикаций сотрудников, в том числе с учетом публикаций, извлеченных из списков цитируемой литературы

### org@scienceindex.ru  $+7(495)$  935-000-1

### ОСНОВНЫЕ ВОЗМОЖНОСТИ

- \* просмотр списка публикаций организации в РИНЦ с возможностью его анализа по различным параметрам и вывода на печать;
- \* контроль и коррекция списка публикаций организации в РИНЦ;
- \* идентификация организации в публикациях **B PWHLE**
- \* добавление публикаций организации, отсутствующих в РИНЦ;
- \* добавление авторов, отсутствующих в авторском указателе РИНЦ;
- \* уточнение информации о сотрудниках в авторском указателе РИНЦ;
- \* возможность добавления не только статей в научных журналах, но и монографий, сборников статей, материалов конференций, патентов, отчетов и др.
- \* ввод структуры организации (отделы, лаборатории, факультеты, кафедры и т.д.) и распределение по ним сотрудников;
- \* анализ публикационной активности и цитируемости  $\overline{p}$ подразделениям организации:
- \* анализ и оценка эффективности работы отдельных сотрудников с помощью широкого набора индикаторов;
- \* размещение в РИНЦ полных текстов публикаций, на которые у организации есть соответствующие права, создавая собственный электронный репозитарий научных публикаций организации;
- \* гибкая настройка условий доступа к размещаемым в репозитарии полным текстам (открытый доступ, доступ только  $\sim$  C компьютеров организации, доступ для определенных категорий пользователей или организаций, платный доступ, архивное хранение без открытия доступа и т.д.)